# Generazione di file di diagnostica CSM dalla GUI  $\overline{a}$

# Sommario

Introduzione **Prerequisiti Requisiti** Componenti usati Procedura per generare i file di diagnostica CSM File di diagnostica generali Genera file di diagnostica generali File diagnostici della luce Genera file di diagnostica della luce Video

### Introduzione

Questo documento descrive come generare file diagnostici per Cisco Security Manager (CSM) dalla GUI.

# **Prerequisiti**

### **Requisiti**

Cisco raccomanda la conoscenza dei seguenti argomenti:

• Cisco Security Manager (CSM)

#### Componenti usati

Il documento può essere consultato per tutte le versioni software o hardware.

Le informazioni discusse in questo documento fanno riferimento a dispositivi usati in uno specifico ambiente di emulazione. Su tutti i dispositivi menzionati nel documento la configurazione è stata ripristinata ai valori predefiniti. Se la rete è operativa, valutare attentamente eventuali conseguenze derivanti dall'uso dei comandi.

# Procedura per generare i file di diagnostica CSM

I file di diagnostica sono informazioni di configurazione del sistema del CSM. Questi file vengono raccolti per consentire a Cisco TAC di diagnosticare eventuali problemi con il CSM.

In CSM è possibile generare due tipi di file di diagnostica: i file di diagnostica generale e i file di diagnostica della luce.

#### File di diagnostica generali

Il file di diagnostica generale (CSMDiagnostics.zip) contiene i file e le informazioni seguenti:

- File di configurazione
- File di registro e di configurazione Apache
- File di log e configurazione Tomcat
- File di registro dell'installazione, del controllo e del funzionamento
- Sottoalbero del Registro di CiscoWorks Common Services ([HKEY\_LOCAL\_MACHINE][SOFTWARE][Cisco][MDC])
- File di registro eventi di sistema e eventi applicazioni di Windows
- Informazioni sull'ambiente host (versione del sistema operativo e service pack installati, quantità di RAM, spazio su disco in tutti i volumi, nome del computer e dimensioni della memoria virtuale)

#### Genera file di diagnostica generali

1) Da Gestione configurazione CSM, selezionare Strumenti > Diagnostica di Security Manager > Diagnostica generale e fare clic su di esso:

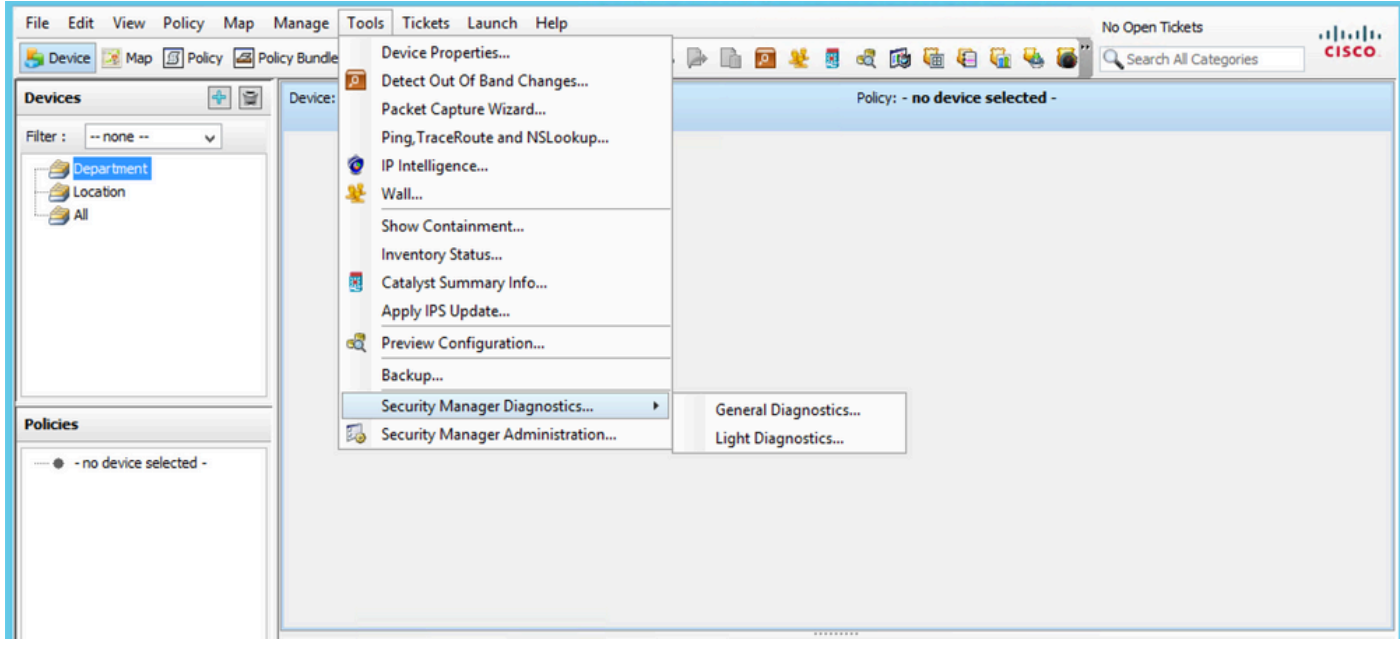

CSM Configuration Manager

2) Fare clic su OK quando viene visualizzata questa finestra di dialogo:

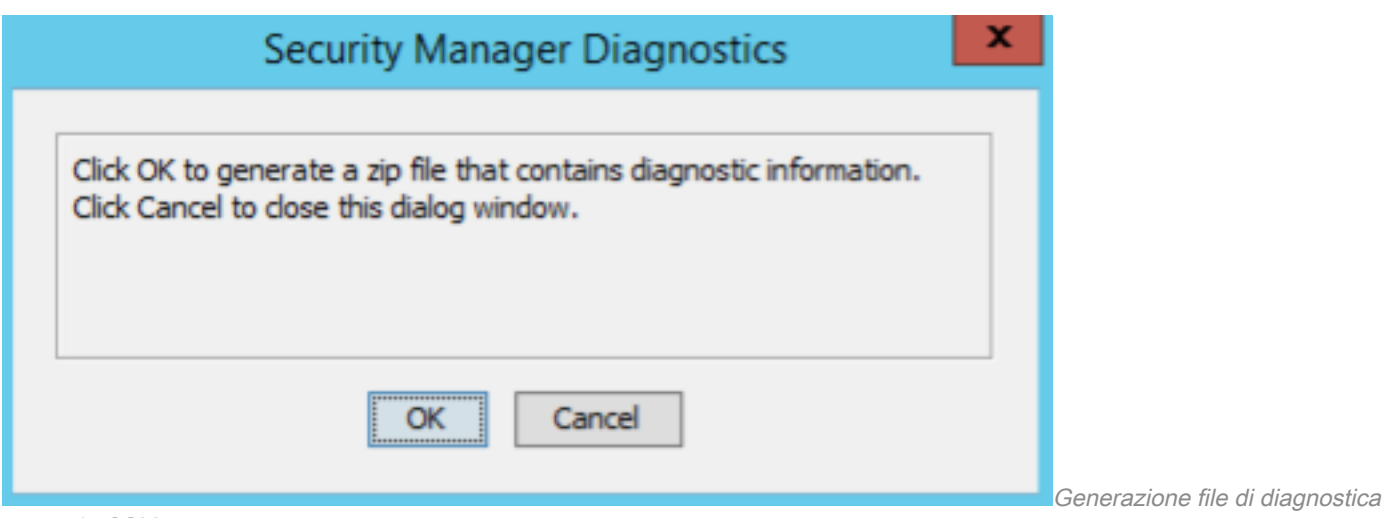

generale CSM - 1

3) La finestra di dialogo mostra lo stato della generazione del file di diagnostica generale:

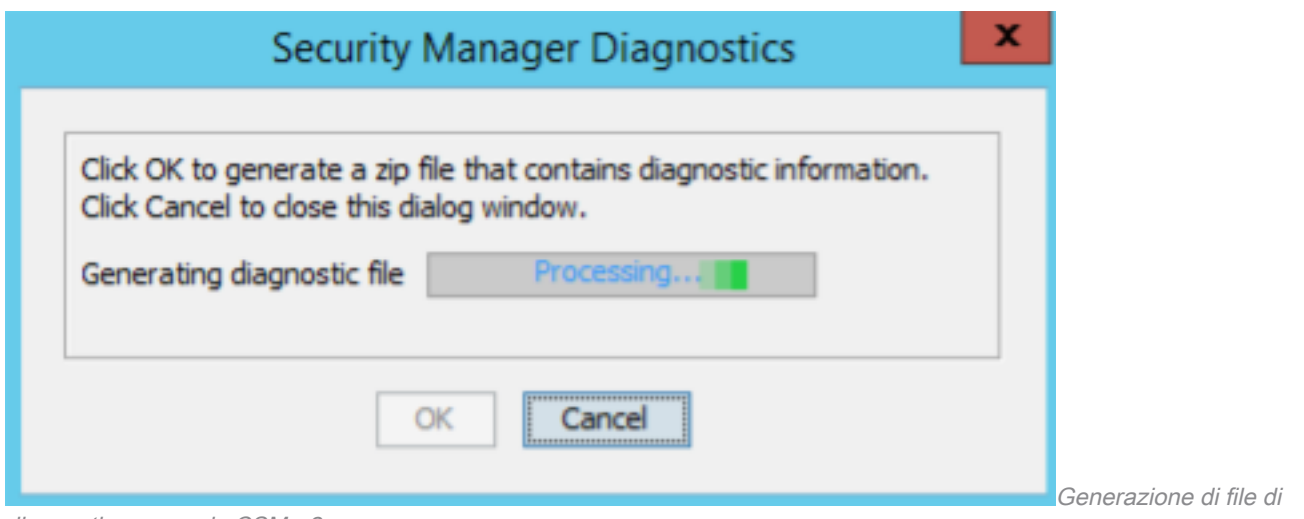

diagnostica generale CSM - 2

4) Al termine della generazione, la finestra di dialogo visualizza il nome del file e la directory sul server Windows in cui si trova il file:

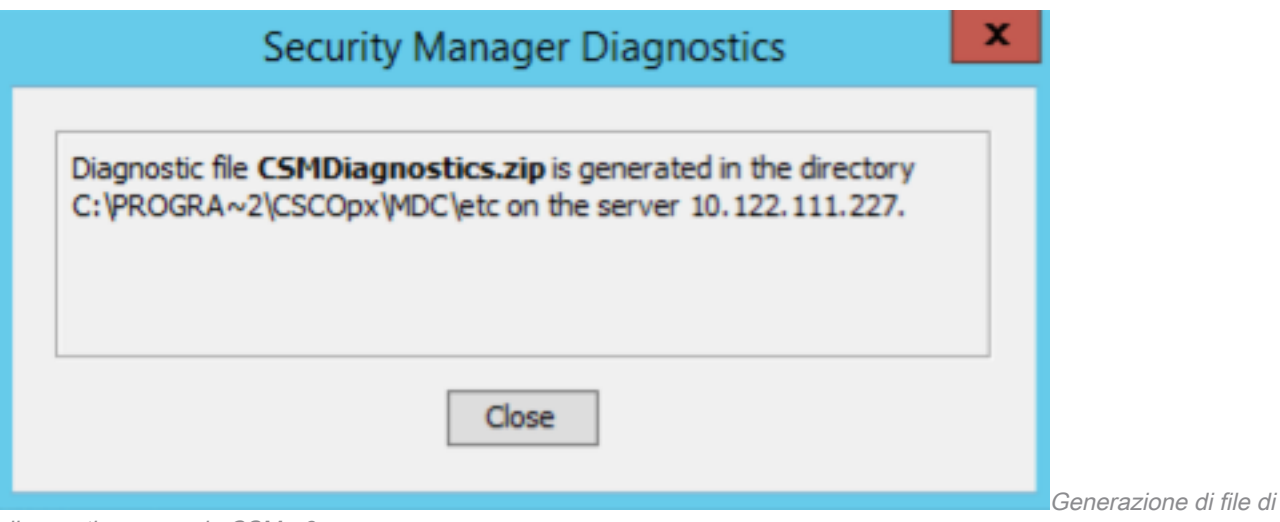

5) Individuare il file nella directory:

diagnostica generale CSM - 3

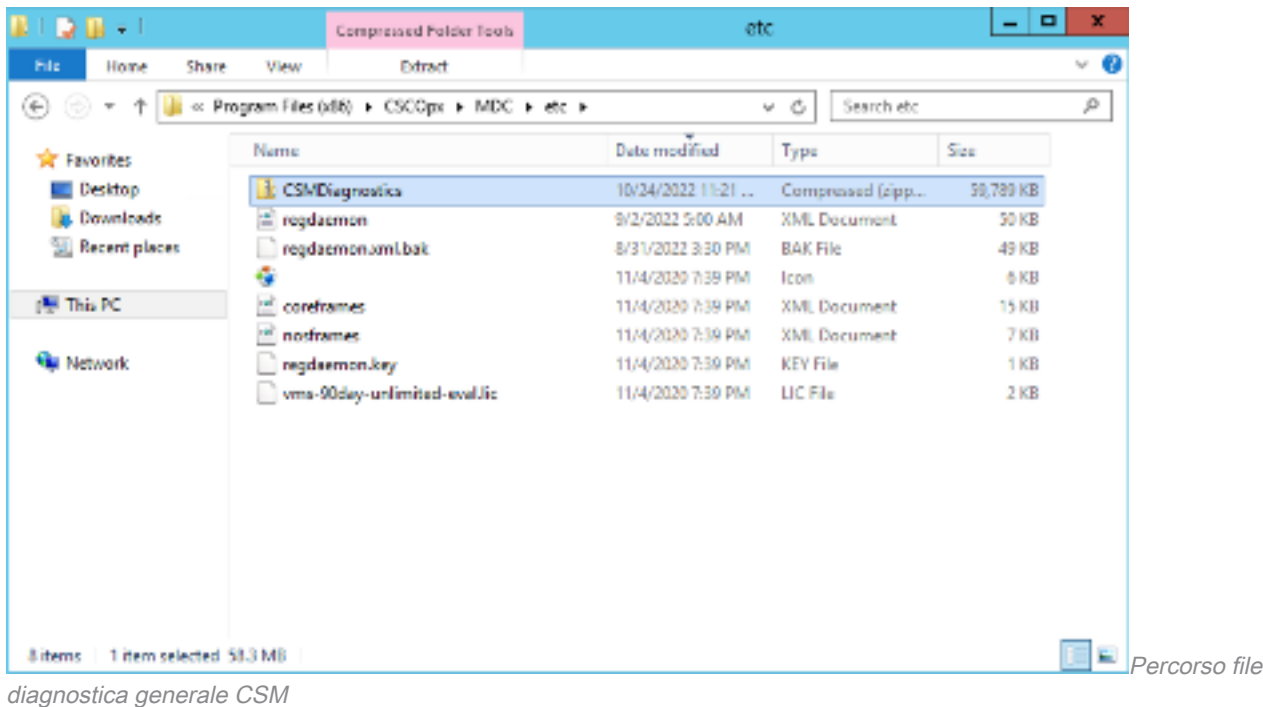

#### File diagnostici della luce

Il file di diagnostica della luce (CSMDiagnostics\_light.zip) contiene un sottoinsieme del file di diagnostica generale (CSMDiagnostics.zip), pertanto è più piccolo e viene generato più rapidamente.

di

#### Genera file di diagnostica della luce

1) Da Gestione configurazione CSM, selezionare Strumenti > Diagnostica di Security Manager > Diagnostica luce e fare clic su di esso:

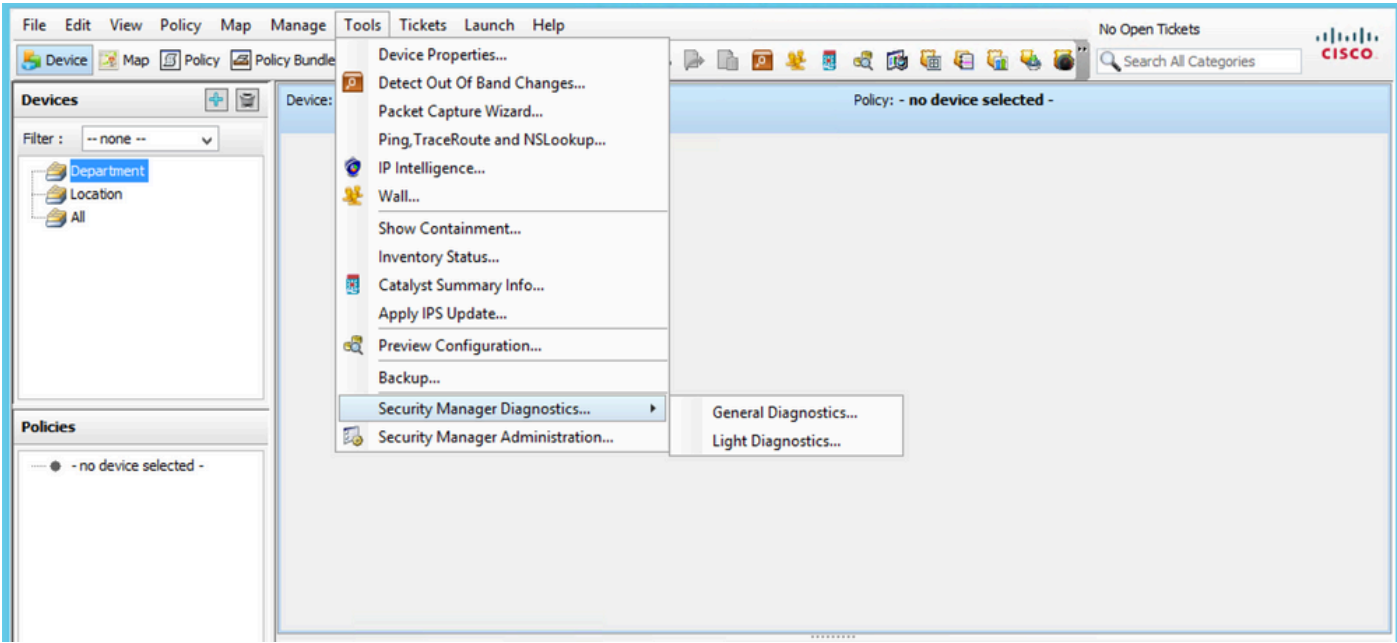

CSM Configuration Manager

2) Fare clic su OK quando viene visualizzata questa finestra di dialogo:

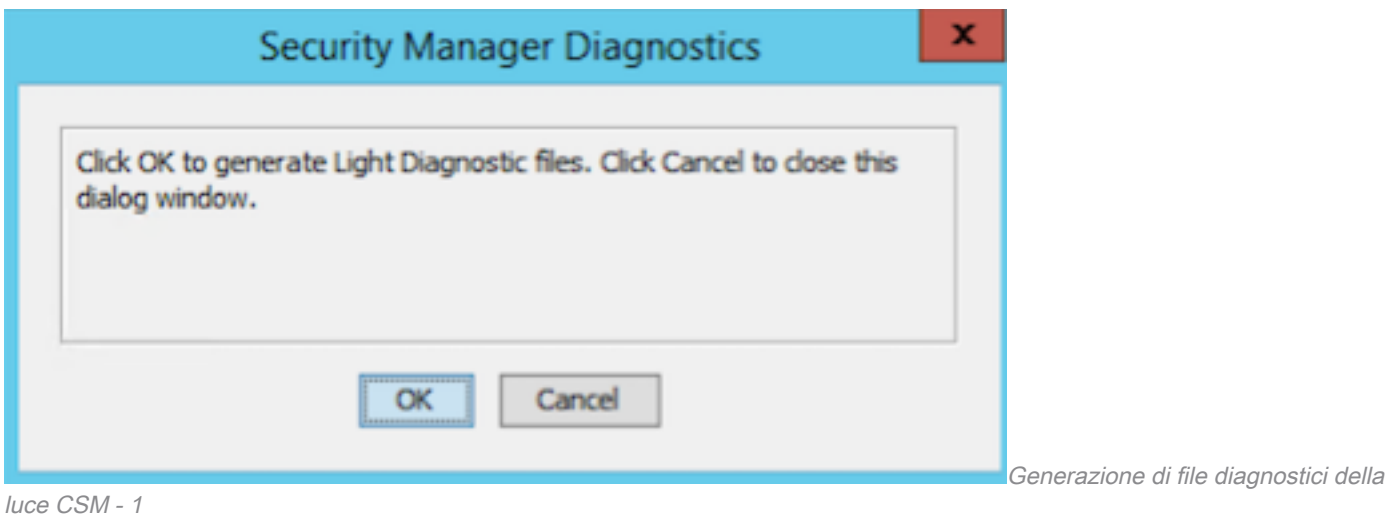

3) La finestra di dialogo mostra lo stato della generazione del file diagnostico della luce:

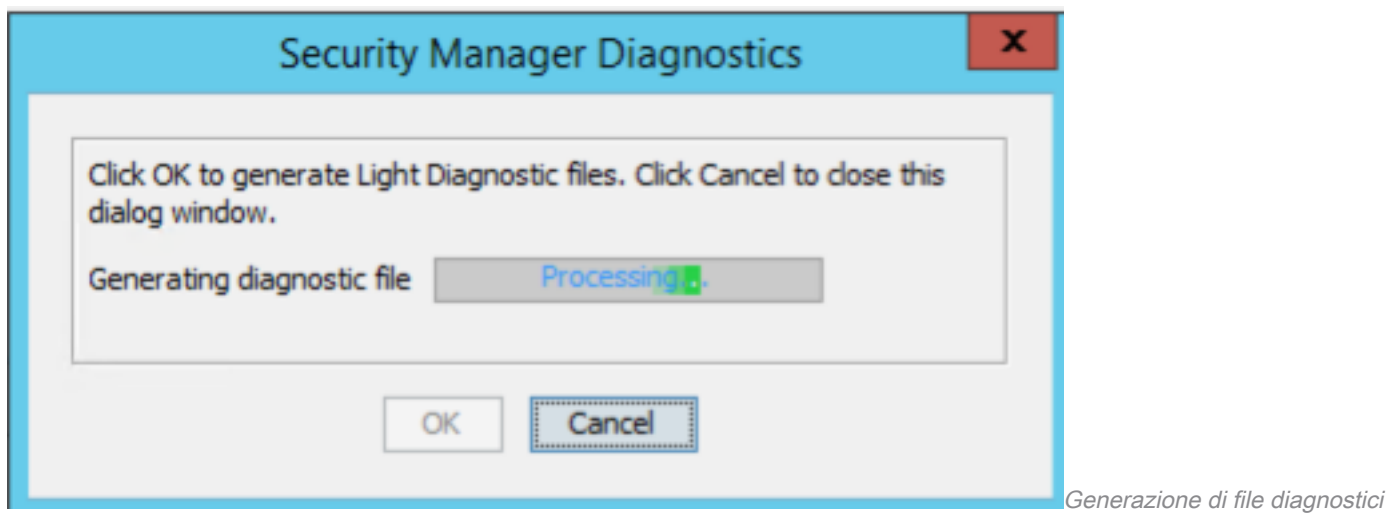

della luce CSM - 2

4) Al termine della generazione, la finestra di dialogo visualizza il nome del file e la directory sul server Windows in cui si trova il file:

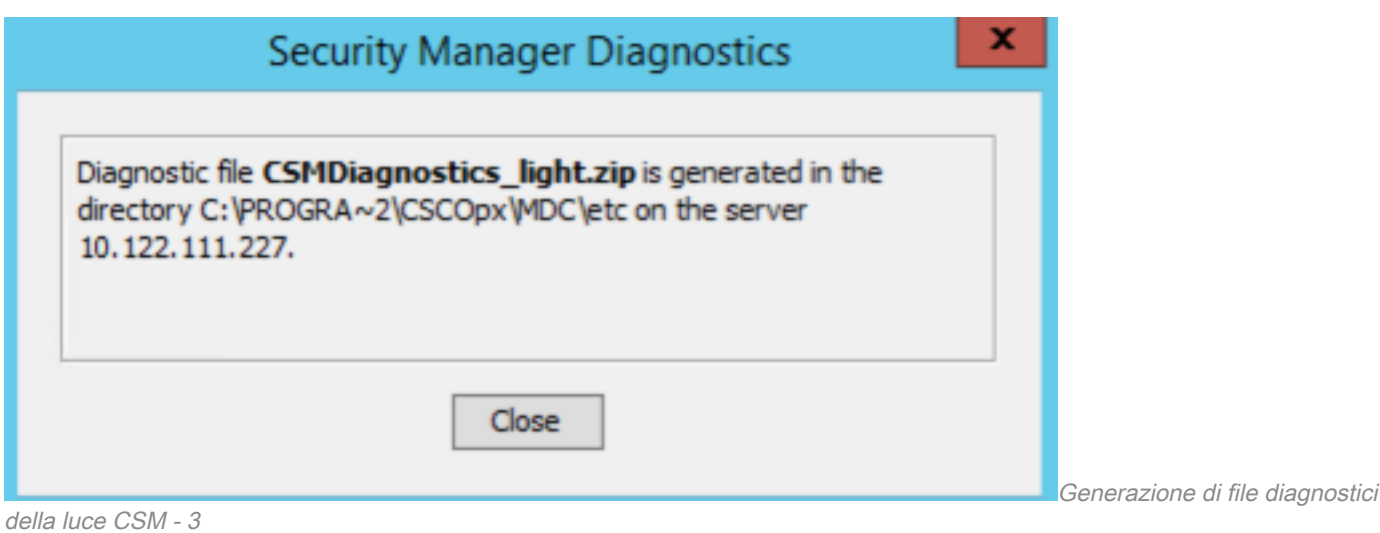

5) Individuare il file nella directory:

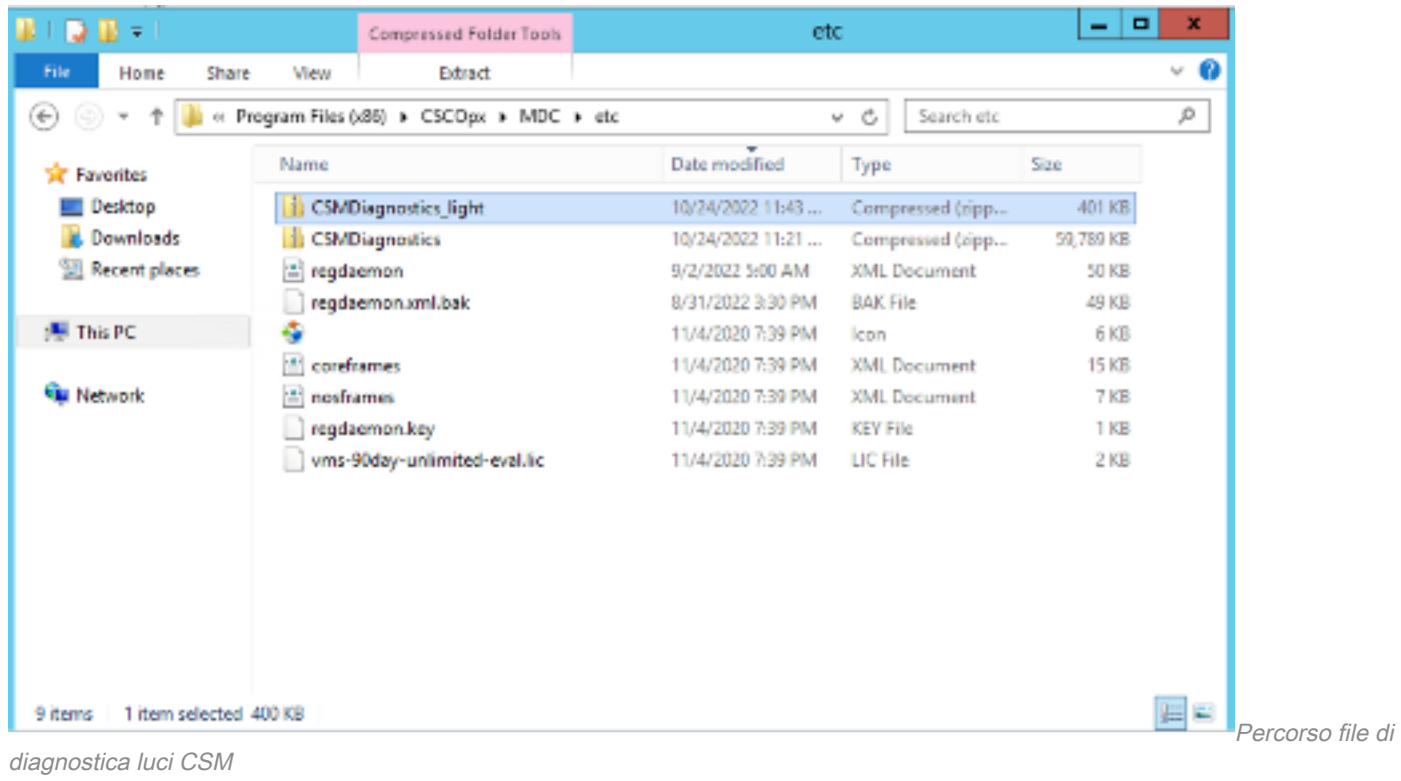

# Video

In questo video viene illustrato il processo di generazione dei file di diagnostica CSM:

#### Informazioni su questa traduzione

Cisco ha tradotto questo documento utilizzando una combinazione di tecnologie automatiche e umane per offrire ai nostri utenti in tutto il mondo contenuti di supporto nella propria lingua. Si noti che anche la migliore traduzione automatica non sarà mai accurata come quella fornita da un traduttore professionista. Cisco Systems, Inc. non si assume alcuna responsabilità per l'accuratezza di queste traduzioni e consiglia di consultare sempre il documento originale in inglese (disponibile al link fornito).